## **Fernarbeitsplatz**

Es stehen fünf Server für den Remotezugriff zur Verfügung. Auf diesen können zwei Nutzer jeweils parallel arbeiten. Wenn ein Arbeitsplatz belegt ist, dann bitte den nächsten versuche. Für eine Verbindung ist das TU Vpn erforderlich, da muss der A-Tunnel ausgewählt werden.

## **Allgemeines**

Die Ipadressen der Server lauten:

- 172.26.52.66
- 172.26.52.67
- $\cdot$  172.26.52.68
- $\cdot$  172.26.52.69
- 172.26.52.70

## **Linux**

apt install remmina

## **Windows**

- Klick auf Windooffahne
- tippen von Remotedesktopverbindung
- bei dem erscheinenden Fenster die Ip Adresse eingeben
- Nutzer mit ZIH Zugang dort den ZIH Login eingeben
- Nutzer mit Sturazugang müssen dort stura\sturabenutzername natürlich entsprechend angepasst eingeben

From: <https://wiki.stura.tu-dresden.de/> - **StuRa-Wiki**

Permanent link: **<https://wiki.stura.tu-dresden.de/doku.php?id=allgemein:fernarbeitsplatz&rev=1611943091>**

Last update: **2021/01/30 13:55**

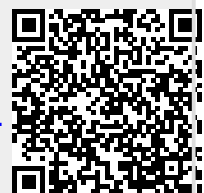